# <span id="page-0-0"></span>IBM 7090/7094 Simulator Usage

Robert M Supnik

### 01-Dec-2008

Copyright © 1993-2008, Robert M Supnik

[COPYRIGHT NOTICE and LICENSE](#page-16-0) are at the end of this document.

## **Contents**

- [Simulator Files](#page-1-0)
- [IBM 7090/7094 Features](#page-1-1)
- [Stop conditions](#page-2-0)
- [CPU](#page-2-1)
	- **–** [Registers](#page-3-0)
- [Interval Timer \(CLK\)](#page-4-0)
	- **–** [Registers](#page-4-1)
- I/O Channels (CHANA..CHANH) **–** [Registers](#page-5-0)
- [Channel A Devices](#page-5-1)
	- **–** 711 Card Reader (CDR)
		- ∗ [Registers](#page-6-0)
		- ∗ [Error handling](#page-6-1)
	- **–** 721 Card Punch (CDP)
		- ∗ [Registers](#page-7-0)
		- ∗ [Error handling](#page-7-1)
	- **–** 716 Line Printer (LPT)
		- ∗ [Registers](#page-8-0)
		- ∗ [Error handling](#page-8-1)
- 729 Magnetic Tape (MTAâ¦MTH)
	- **–** [Registers](#page-9-0)
	- **–** [Error handling](#page-9-1)
- 7631 File Control (DSK)
	- **–** [Registers](#page-10-0)
	- **–** [Error handling](#page-11-0)
- 7289 High-Speed Drum (DRM)
	- **–** [Registers](#page-11-1)

**–** [Error handling](#page-11-2)

- [7750 Communications Controller \(COM and COML\)](#page-0-0) **–** [Registers](#page-12-0)
	-
- [Symbolic Display and Input](#page-13-0)
- [Character Sets](#page-14-0)
- [COPYRIGHT NOTICE and LICENSE](#page-16-0)

<span id="page-1-0"></span>This memorandum documents the IBM 7094 simulator.

# **Simulator Files**

To compile the IBM 7094, you must define USE\_INT64 as part of the compilation command line.

<span id="page-1-1"></span>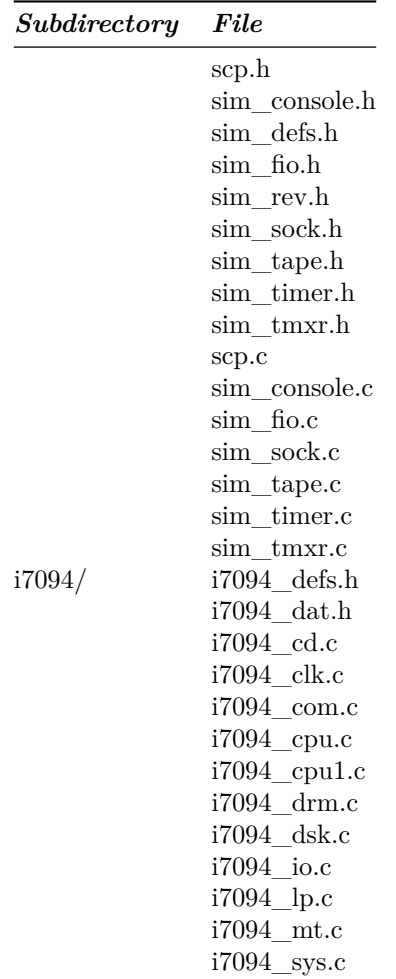

## **IBM 7090/7094 Features**

The IBM 7090/7094 simulator is configured as follows:

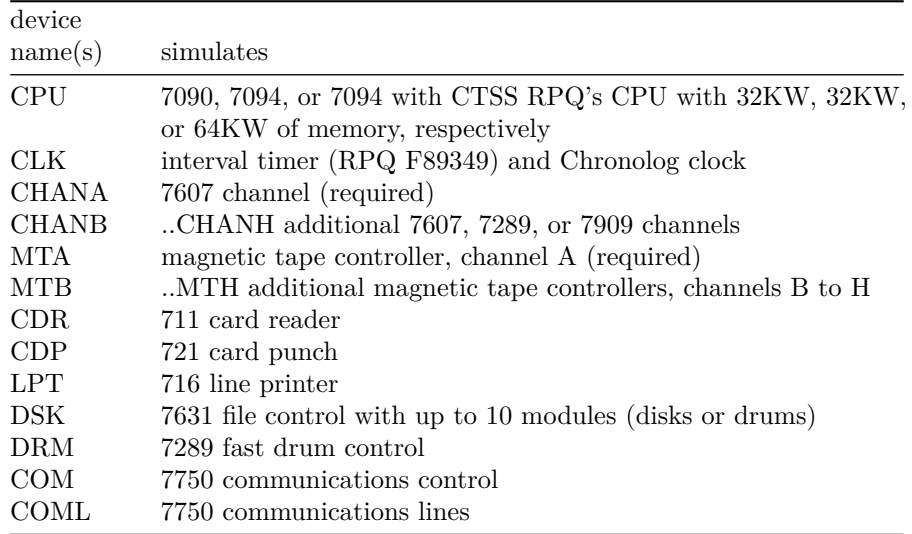

Channels B through H, the corresponding magnetic tape controllers, and the file control, drum control, and communications control are initially set DISABLED. The file control, drum control, and communications control can be assigned to any channel in the range B through H.

## <span id="page-2-0"></span>**Stop conditions**

The 7090/7094 simulator implements several unique stop condition:

- Undefined CPU instruction
- Undefined channel instruction
- XEC nesting exceeds limit
- Divide check on a divide and halt instruction
- Select of a non-existent channel
- 7607 select of a 7909 channel
- Write select of a write protected device
- Invalid file control format
- Invalid message to 7750
- No buffer storage available for input character on 7750
- No buffer storage available for output character on 7750

<span id="page-2-1"></span>The LOAD command is not implemented.

## **CPU**

The CPU options allow the user to specify a 7090, a 7094, or a 7094 with CTSS RPQ's.

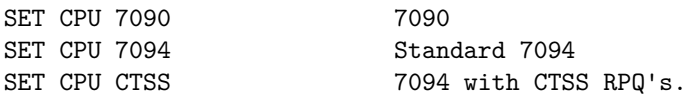

Memory size is 32KW on a 7090 or 7094 CPU, 64KW on a CTSS CPU.

<span id="page-3-0"></span>CTSS mode enables access to the Chronolog clock as magtape unit A7.

### **Registers**

CPU registers include the visible state of the processor as well as the control registers for the interrupt system.

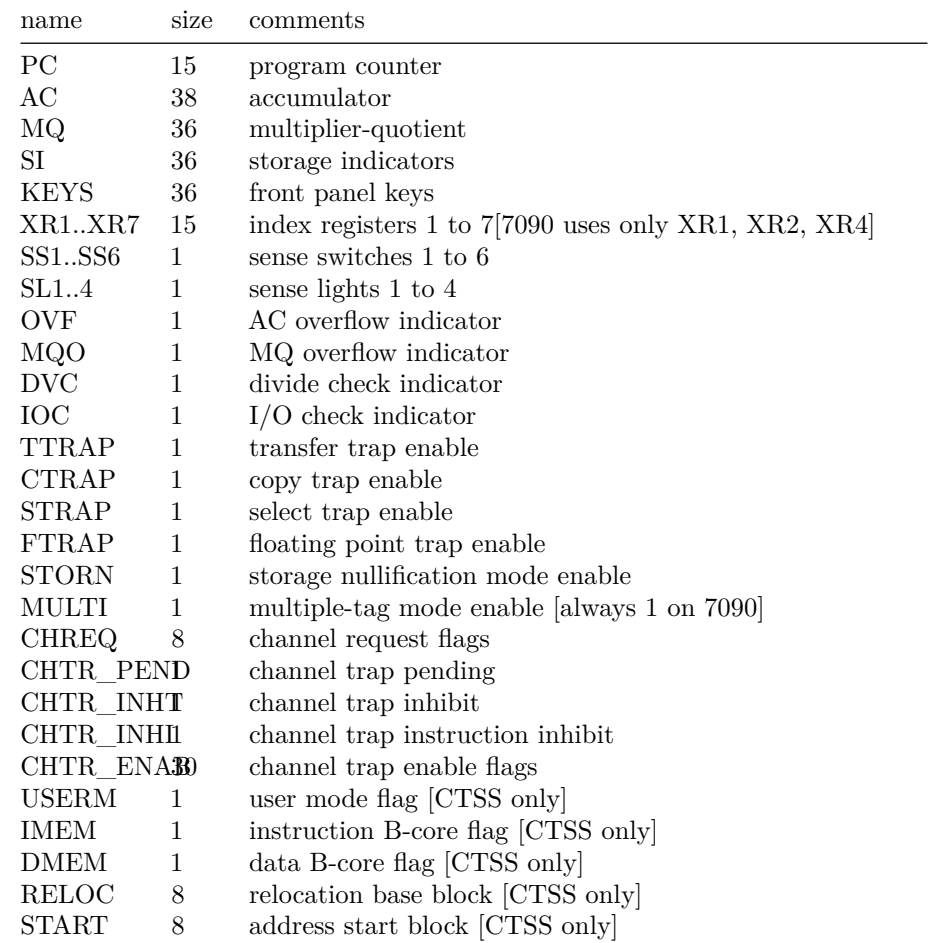

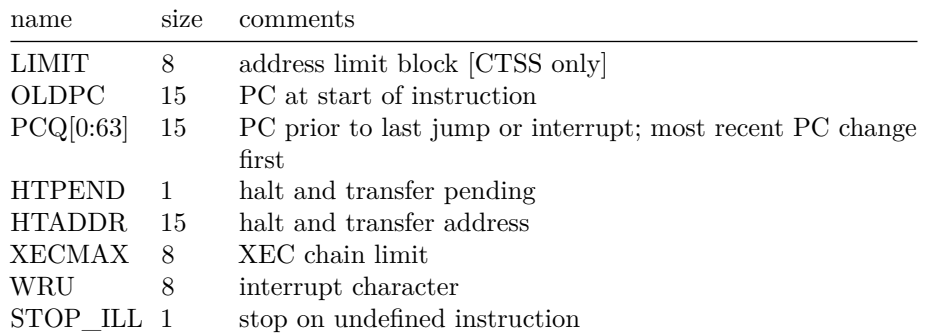

The CPU can maintain a history of the most recently executed instructions. This is controlled by the SET CPU HISTORY and SHOW CPU HISTORY commands:

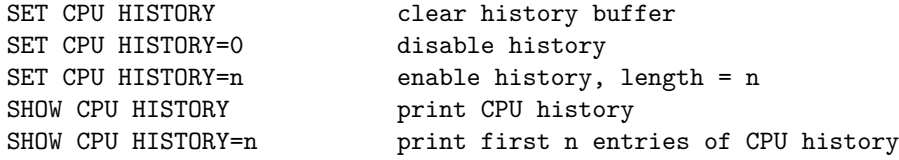

If switch -C is set, channel commands are also included in the CPU history. The maximum length for the history is 262144 entries.

## <span id="page-4-0"></span>**Interval Timer (CLK)**

The timer (CLK) implements a 60Hz interval timer. It is disabled by default.

<span id="page-4-1"></span>The timer has the following registers:

### **Registers**

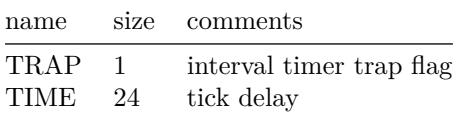

## **I/O Channels (CHANA..CHANH)**

The 709X supports up to 8 channels. Channel models include

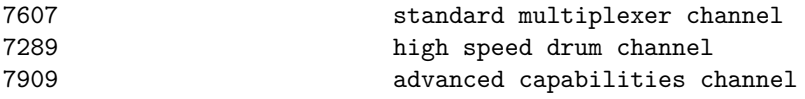

Channel A is required and is always a 7607. Channels B through H are disabled

by default. Channels B through H can be enabled. When a channel is enabled, the attached device must also be specified:

SET CHANx ENABLED{=[729|TAPE|7289|DRUM|7631|FILE|7750|COMM]}

If no device type is specified, TAPE is assumed.

Setting a channel to 729 (synonym TAPE) defines the channel as a 7607 and enables the corresponding magnetic tape controller.

Setting a channel to 7289 (synonym DRUM) defines the channel as a 7289 and enables the high-speed drum control.

Setting a channel to 7631 defines the channel as a 7909 and enables the file control.

Setting a channel to 7750 (synonym COMM) defines the channel as a 7909 and enables the communications control. Only one high-speed drum control, one file control, and one communications control are supported per system.

As an example, the following commands set up the 1971 CTSS configuration:

SET CPU CTSS SET CLK ENABLED SET CHANB ENABLED=TAPE SET CHANC ENABLED=DISK SET CHANE ENABLED=COMM SET CHANG ENABLED=DRUM

#### <span id="page-5-0"></span>**Registers**

Channels have the following registers:

<span id="page-5-1"></span>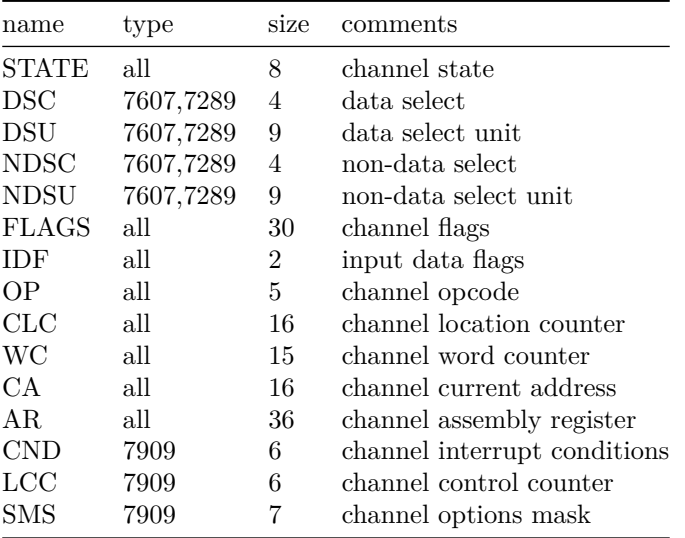

### **Channel A Devices**

### **711 Card Reader (CDR)**

The card reader (CDR) reads data from a disk file.

Cards are simulated as ASCII lines with terminating newlines.

The POS register specifies the number of the next data item to be read. Thus, by changing POS, the user can backspace or advance the reader.

Card reader files can either be text (one character per column) or column binary (two characters per column). The file type can be specified with a set command:

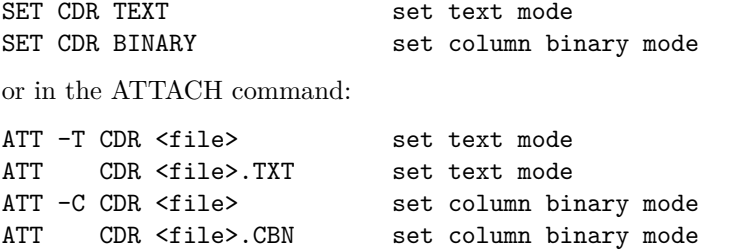

The card reader supports the BOOT command. BOOT CDR starts the standard card reader bootstrap at location 0.

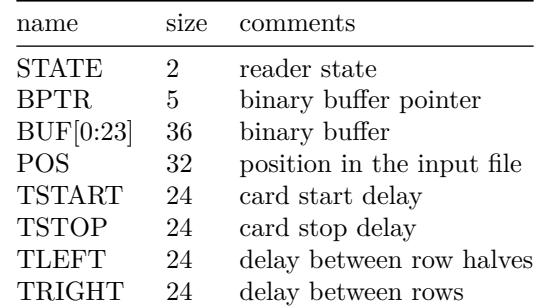

<span id="page-6-0"></span>**Registers** The card reader implements these registers:

<span id="page-6-1"></span>**Error handling** Error handling is as follows:

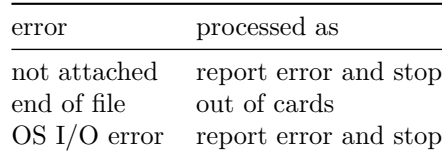

### **721 Card Punch (CDP)**

The card reader (CDP) writes data to a disk file. Cards are simulated as ASCII lines with terminating newlines. The POS register specifies the number of the next data item to be written. Thus, by changing POS, the user can backspace or advance the punch.

Card punch files can either be text (one character per column) or column binary (two characters per column). The file type can be specified with a set command:

SET CDP TEXT set text mode SET CDP BINARY set column binary mode

or in the ATTACH command:

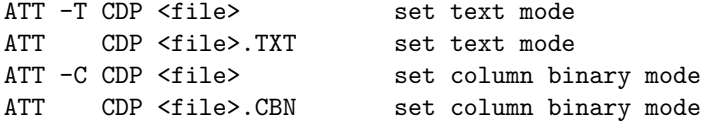

The card punch supports both the business (1403 print chain A) and Fortran (1403 print chain H) character sets:

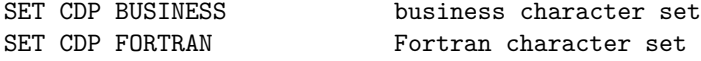

<span id="page-7-0"></span>The Fortran character set is the default.

**Registers** The card punch implements these registers:

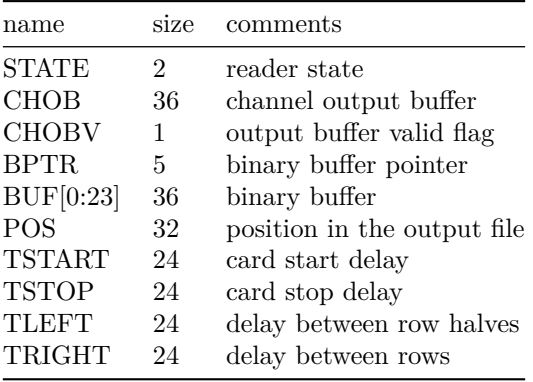

<span id="page-7-1"></span>**Error handling** Error handling is as follows:

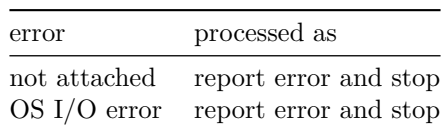

### **716 Line Printer (LPT)**

The line printer (LPT) writes data to a disk file as ASCII text with terminating newlines.

The POS register specifies the number of the next data item to be written. Thus, by changing POS, the user can backspace or advance the printer.

The line printer implements both 48- and 64-character print chains:

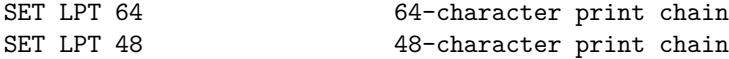

The line printer also implements both the business (1403 print chain A) and Fortran (1403 H chain) character sets:

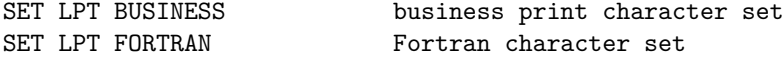

The default is 64 characters, Fortran set.

Finally, because the line printer was used for status output messages, its output can be redirected to the controlling terminal window if no file is attached:

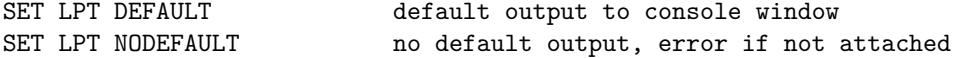

<span id="page-8-0"></span>**Registers** The line printer implements these registers:

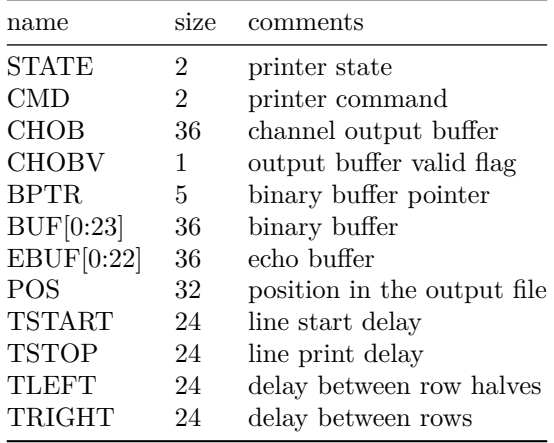

<span id="page-8-1"></span>**Error handling** Error handling is as follows:

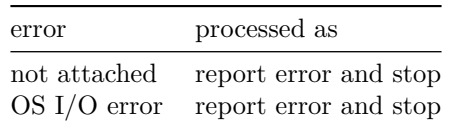

## **729 Magnetic Tape (MTA. . . MTH)**

Every 7607 channel can support up to ten seven-track magnetic tape units  $(MTx1...MTx10).$ 

Magnetic tape options include the ability to make units write enabled or write locked.

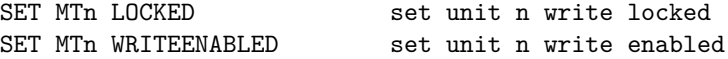

Magnetic tape units can be set to a specific reel capacity in MB, or to unlimited capacity:

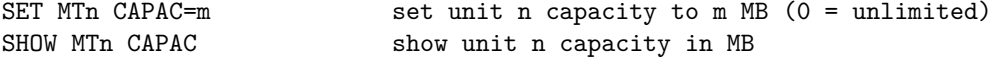

Units can also be set ENABLED or DISABLED.

The magnetic tape simulator supports the BOOT command. BOOT MTxn starts the standard magnetic tape load program at location 0.

#### <span id="page-9-0"></span>**Registers**

The magnetic tape controllers implement the following registers:

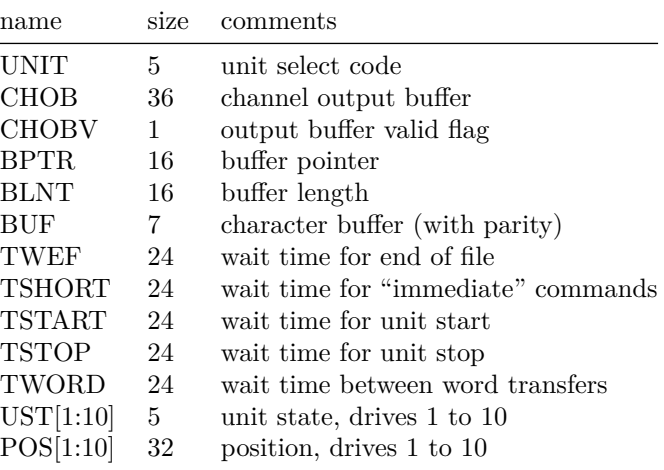

#### <span id="page-9-1"></span>**Error handling**

Error handling is as follows:

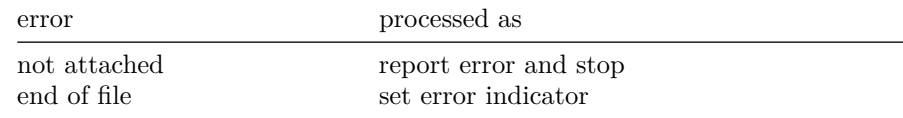

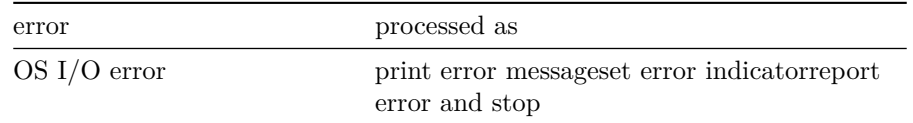

## **7631 File Control (DSK)**

The 7631 file control supports up to ten devices, which can be 7320 drums, 1301 disks, 1302 disks, or 2302 disks. Unit types are specified with the SET command. The type can be set only if the unit (and the next unit in sequence) is unattached, and the unit number is even:

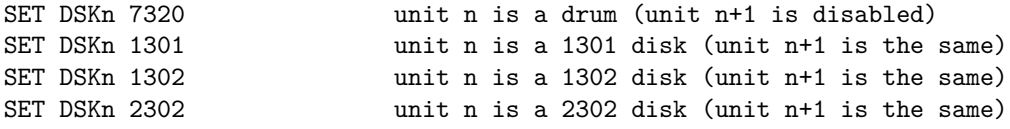

Units can be SET ENABLED or DISABLED. In addition, units can be set to enable or disable formatting:

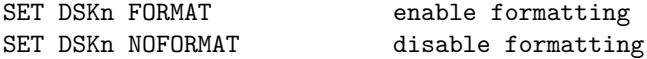

Formatting is disabled by default. The current format can be shown with the command:

<span id="page-10-0"></span>SHOW DSKn FORMAT display format information

#### **Registers**

The 7631 implements the following registers:

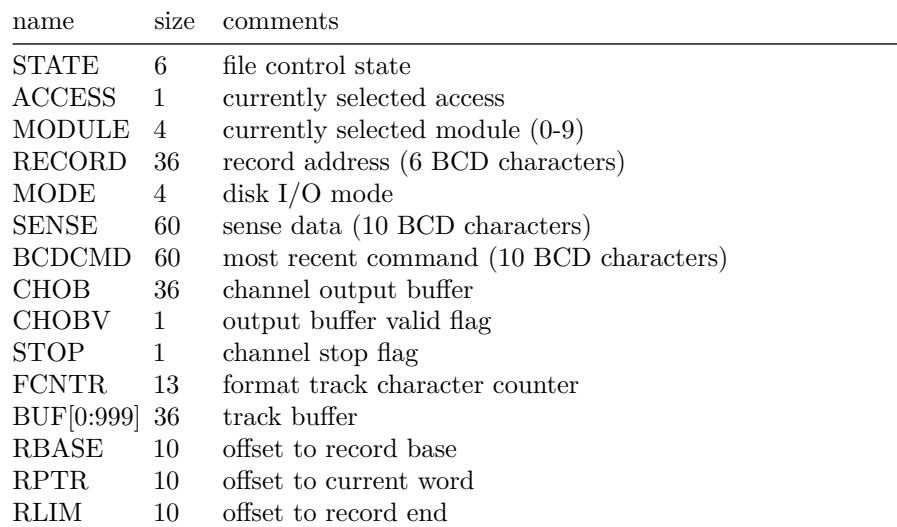

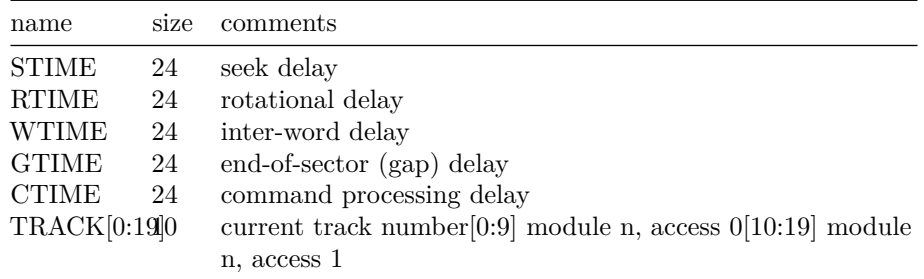

### <span id="page-11-0"></span>**Error handling**

Error handling is as follows:

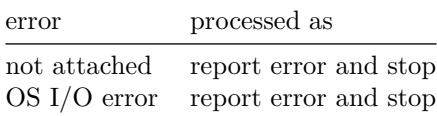

## **7289 High-Speed Drum (DRM)**

The 7289 (also known as the 7320A) high-speed drum was a late addition to CTSS. Very little is known about the device, other than what is used in the CTSS sources.

#### <span id="page-11-1"></span>**Registers**

The drum implements these registers:

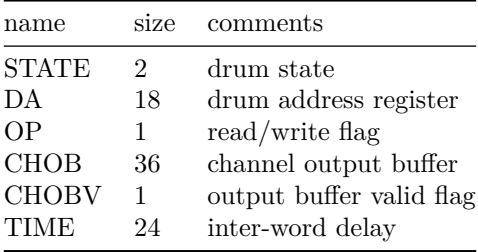

### <span id="page-11-2"></span>**Error handling**

Error handling is as follows:

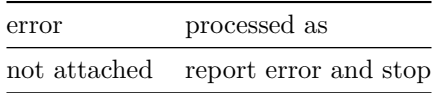

Drum data files are buffered in memory; therefore, end of file and OS I/O errors cannot occur.

## **7750 Communications Controller (COM and COML)**

The 7750 is modeled as a terminal multiplexer with 33 lines. It consists of two devices: COM is the multiplexer controller, and COML is the individual lines.

For the first 32 lines, the 7750 performs input and output through Telnet sessions connected via a user-specified listening port.

The 33rd line is permanently attached to the simulator console window.

The ATTACH command specifies the port to be used for Telnet sessions:

ATTACH COM <port> set up listening port

where port is a decimal number between 1 and 65535 that is not being used for other TCP/IP activities.

Each line (each unit of COML) can be set to one of two modes: KSR-35 and KSR-37. In KSR-35 mode, lower case input and output characters are converted automatically to upper case, and parity is ignored. In KSR-37 mode, lower case characters are left alone, and even parity is generated on input. KSR-37 is the default.

Once COM is attached and the simulator is running, the 7750 listens for connections on the specified port. It assumes that any incoming connection is a Telnet connection. A connection remains open until disconnected either by the Telnet client, a SET COM DISCONNECT command, or a DETACH COM command.

The 7750 implements the following special SHOW commands

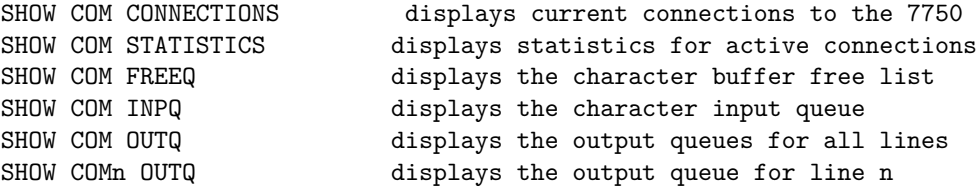

The 7750 implements the following special SET commands:

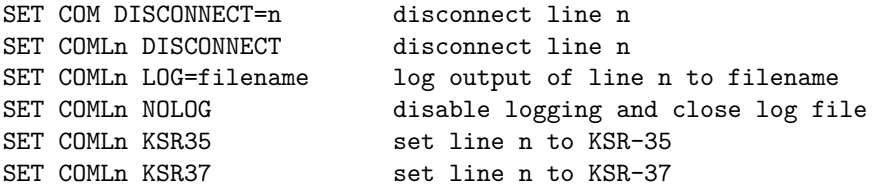

#### <span id="page-12-0"></span>**Registers**

The controller (COM) implements these registers:

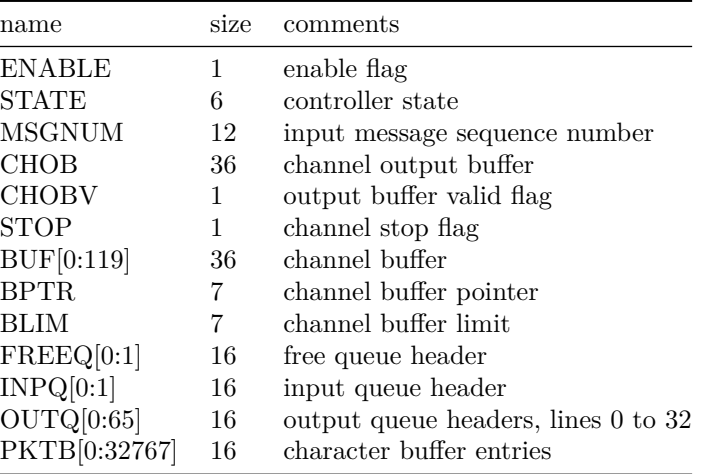

Queue headers consist of two 16b words; both are subscripts into the character buffer array. The first word is the buffer subscript for the queue head; the second is the buffer subscript for the queue tail. In an empty queue, both words are 0.

Character buffer entries also consist of two 16b words. The first is the buffer subscript for the next entry in the queue; 0 indicates end of queue. The second is the data element, typically a 12b character.

The lines (COML) implements these registers:

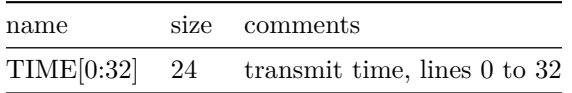

The 7750 does not support save and restore. All open connections, except the permanent connection to the console window, are lost when the simulator shuts down or COM is detached.

## <span id="page-13-0"></span>**Symbolic Display and Input**

The IBM 7094 simulator implements symbolic display and input. Display is controlled by command line switches:

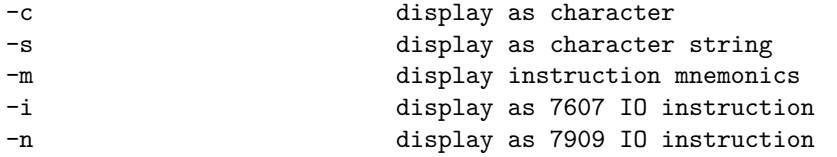

Character and string display is further qualified by switches that specify the

character coding and conversion conventions:

-b BCD data (default is nine-code) -a business character set (default is Fortran)

The default data coding is nine-code, and the default character set is Fortran.

Note that 7094 BCD and IBM 1401 BCD differ in one important regard: the 7094 interprets 0 as code 20, the 1401 as code 12.

Input parsing is controlled by the first character typed in or by command line switches:

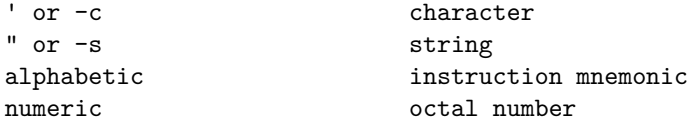

Instruction input uses standard 7094 assembler syntax. There are two basic instruction classes: memory reference and index reference.

Memory reference instructions have the format

```
memref{*} address{,tag}
```
Index reference instructions have the format

```
idxref{*} address,{tag},decrement
```
Specific instructions may disallow indirect addressing or limit the size of the tag, address, or decrement fields.

<span id="page-14-0"></span>Channel (I/O) instructions have the same basic two formats.

## **Character Sets**

The IBM 7094 uses a 6b character code called 9-code, a variation (with permuted zones) of the ubiquitous BCD (binary coded decimal). The 7094 also uses BCD for communicating with the card reader/punch and the line printer. In both 9-code and BCD, some of the characters have no equivalent in ASCII and require different representations.

This is the mapping for 9-code used by the simulator:

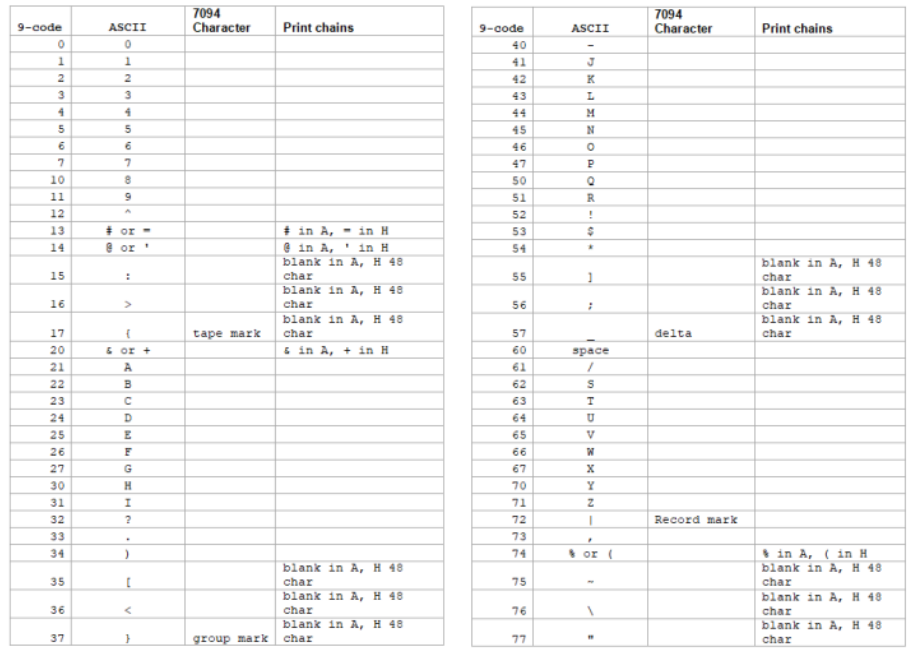

This is the mapping for BCD code used by the simulator:

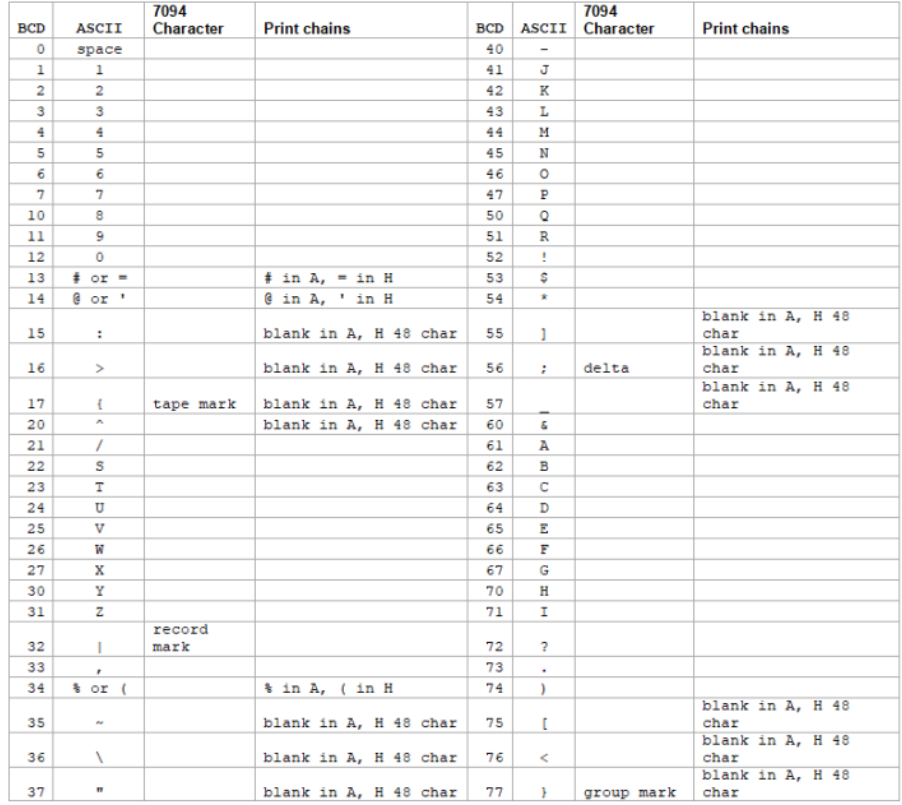

## <span id="page-16-0"></span>**COPYRIGHT NOTICE and LICENSE**

The following copyright notice applies to the SIMH source, binary, and documentation:

Original code published in 1993-2008, written by Robert M Supnik

Permission is hereby granted, free of charge, to any person obtaining a copy of this software and associated documentation files (the "Software"), to deal in the Software without restriction, including without limitation the rights to use, copy, modify, merge, publish, distribute, sublicense, and/or sell copies of the Software, and to permit persons to whom the Software is furnished to do so, subject to the following conditions:

The above copyright notice and this permission notice shall be included in all copies or substantial portions of the Software.

THE SOFTWARE IS PROVIDED "AS IS", WITHOUT WARRANTY OF ANY KIND, EXPRESS OR IMPLIED, INCLUDING BUT NOT LIMITED TO THE WARRANTIES OF MERCHANTABILITY, FITNESS FOR A PARTICULAR PURPOSE AND NONINFRINGEMENT. IN NO EVENT SHALL ROBERT M SUPNIK BE LIABLE FOR ANY CLAIM, DAMAGES OR OTHER LIABILITY, WHETHER IN AN ACTION OF CONTRACT, TORT OR OTHERWISE, ARISING FROM, OUT OF OR IN CONNECTION WITH THE SOFTWARE OR THE USE OR OTHER DEALINGS IN THE SOFTWARE.

Except as contained in this notice, the names of the authors shall not be used in advertising or otherwise to promote the sale, use or other dealings in this Software without prior written authorization from each author.